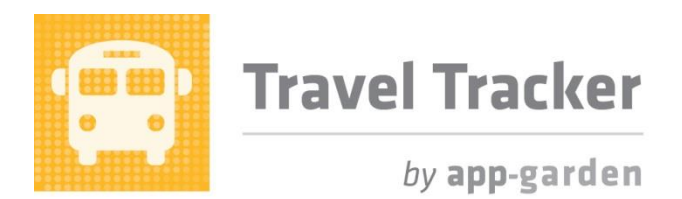

#### **Quick Reference for Trip Location Approvers**

There may be multiple levels of approval required for a trip based upon options selected in the trip request such as special funding or overnight/out of state. The first level of approval is always the location level approval. This will be the person at each location designated to approve field trips at that location. If the trip is an athletic trip, there may be an athletic approver that will do the location level approval.

When a trip is requested it will be routed first to the location approver. If additional levels of approval are required, then as each level is approved, an email will be generated to the next approver. When all trip approvals have been obtained, the trip will then have an "Approved" status. The requestor will receive an email to indicate that the trip has been approved. Buses will still need to be assigned after the trip itself has been approved. The Travel Tracker makes it very easy for users to see the status of both the trip approvals and the bus assignments.

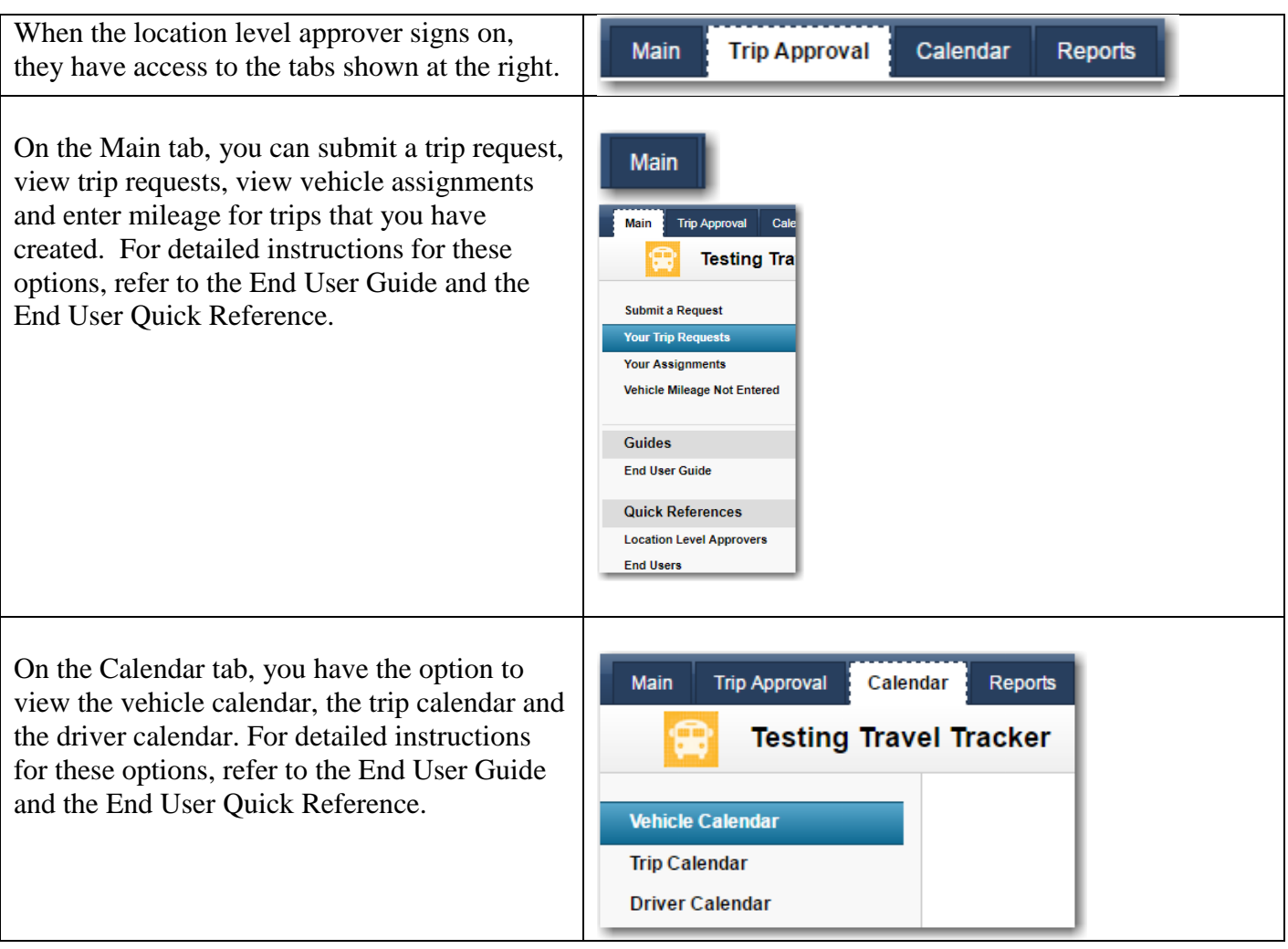

### **Approving a Trip**

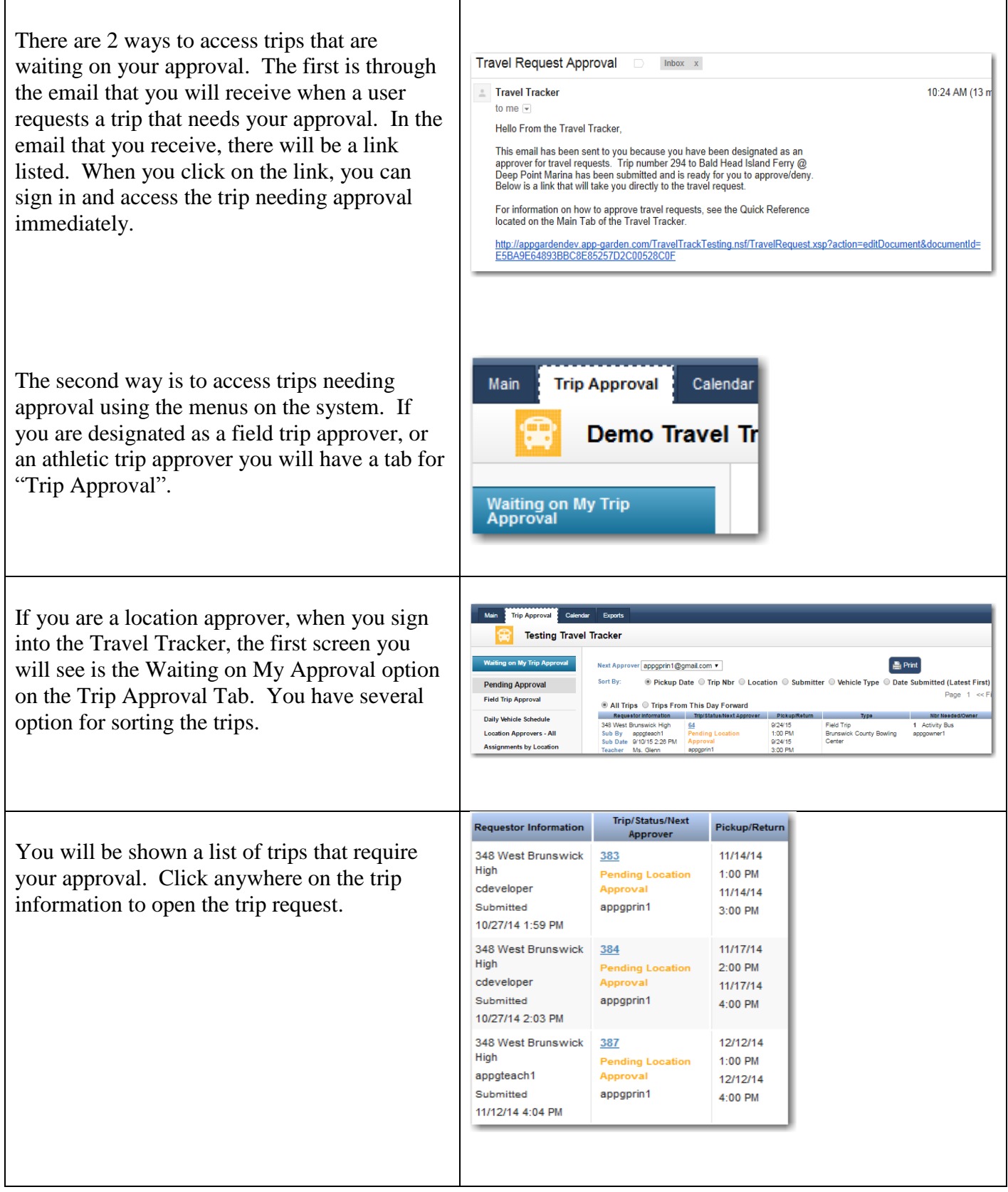

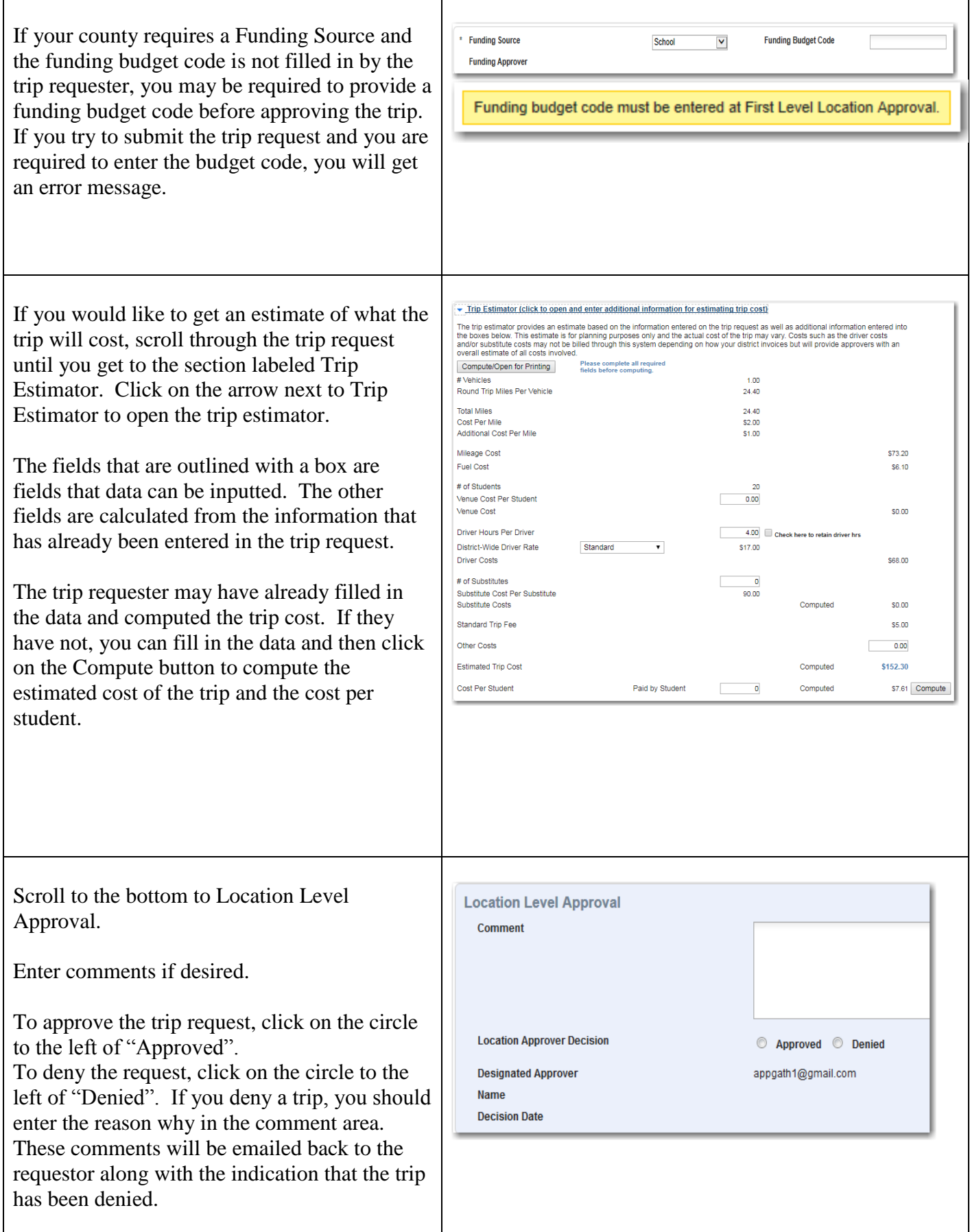

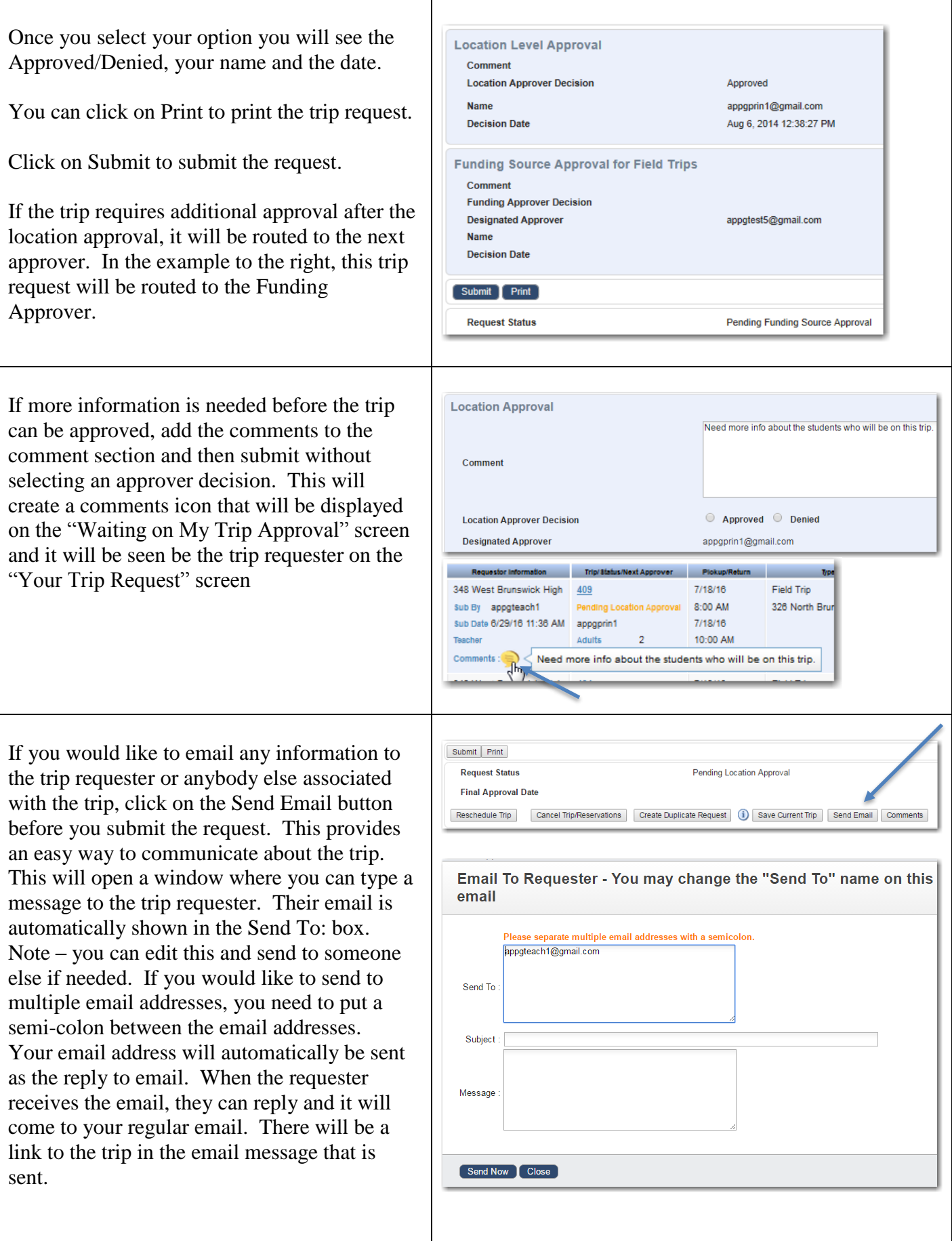

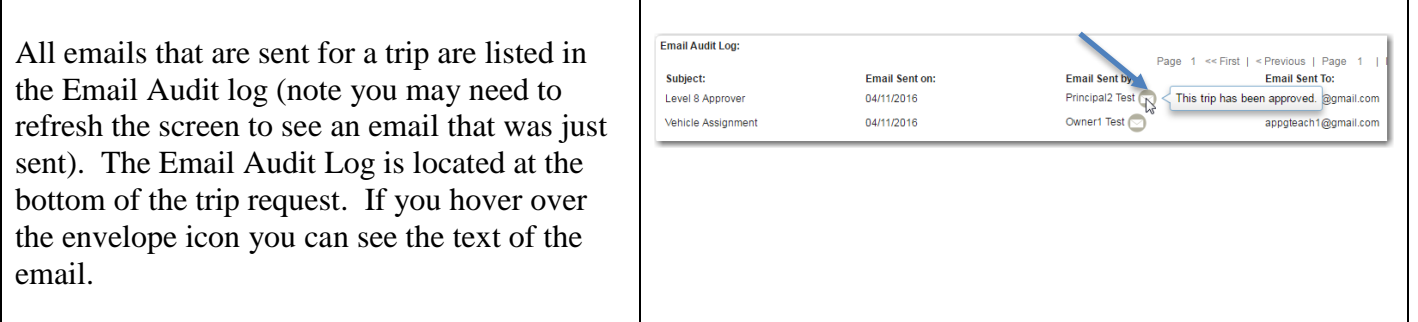

## **Daily Vehicle Schedule**

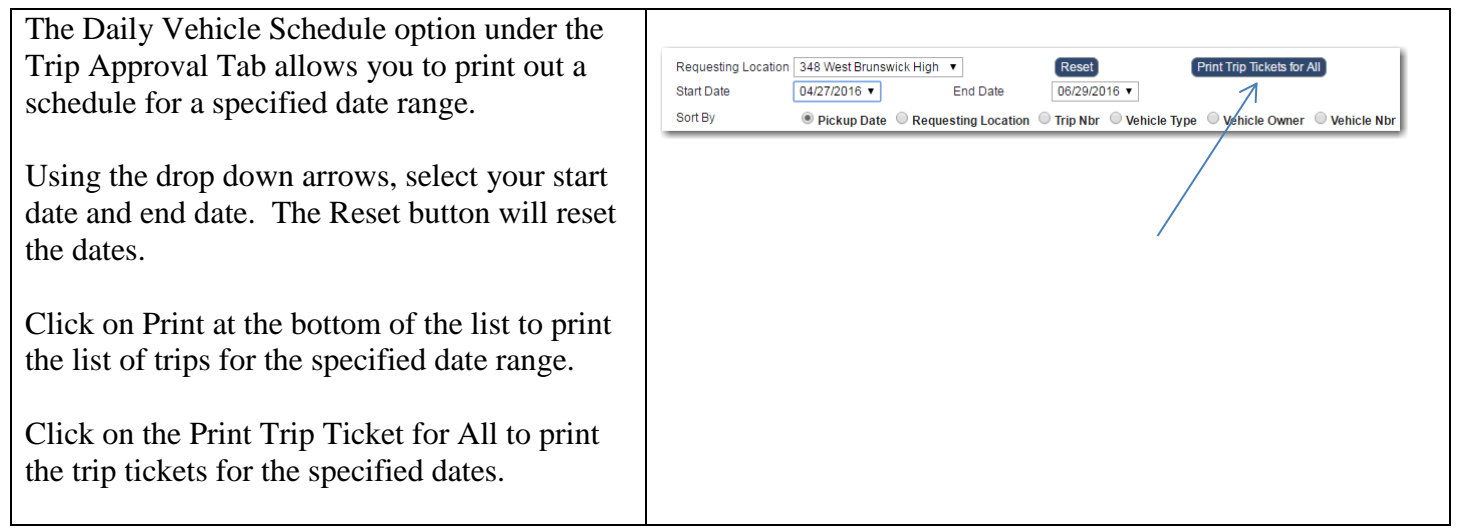

# **Viewing all trips for your location**

If you want to view all the trips for your location, click on the Location Approvers – All option under the Trip Approval Tab. This allows you to see all the trips that have been scheduled at your location and where in the approval process they are at.

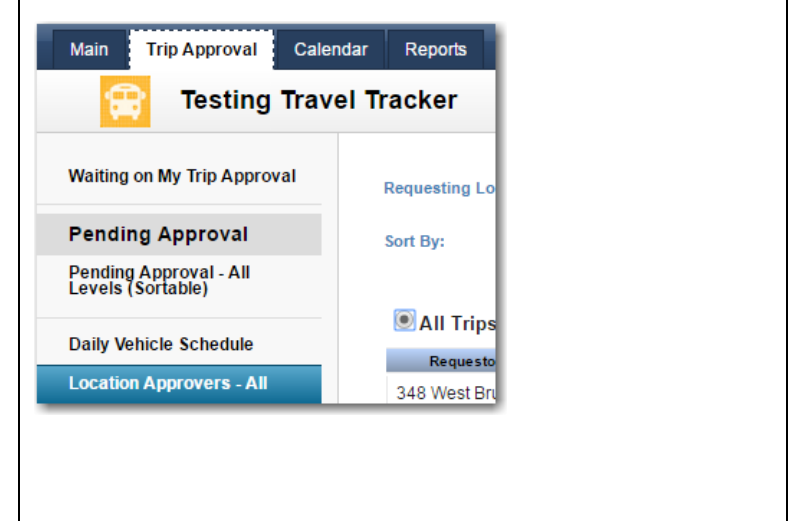

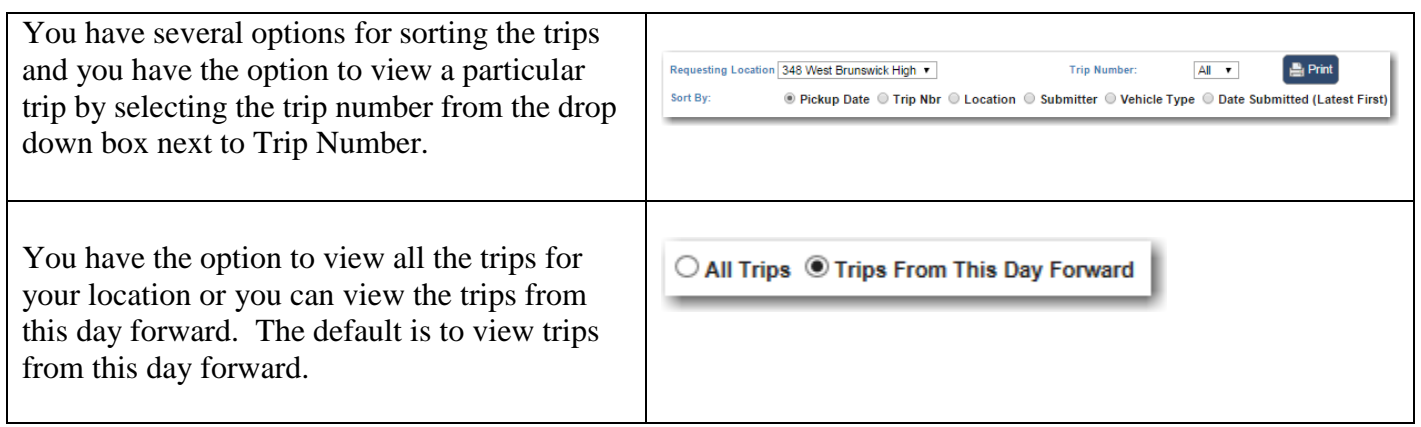

# **Assignments by Locations**

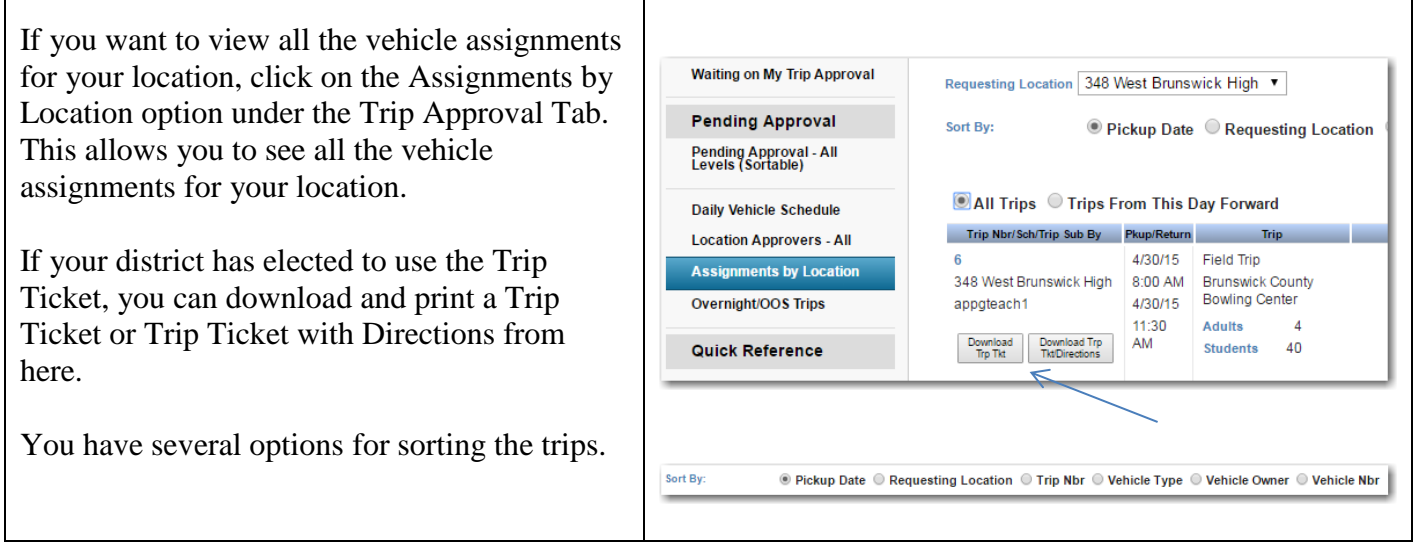

#### **Reports**

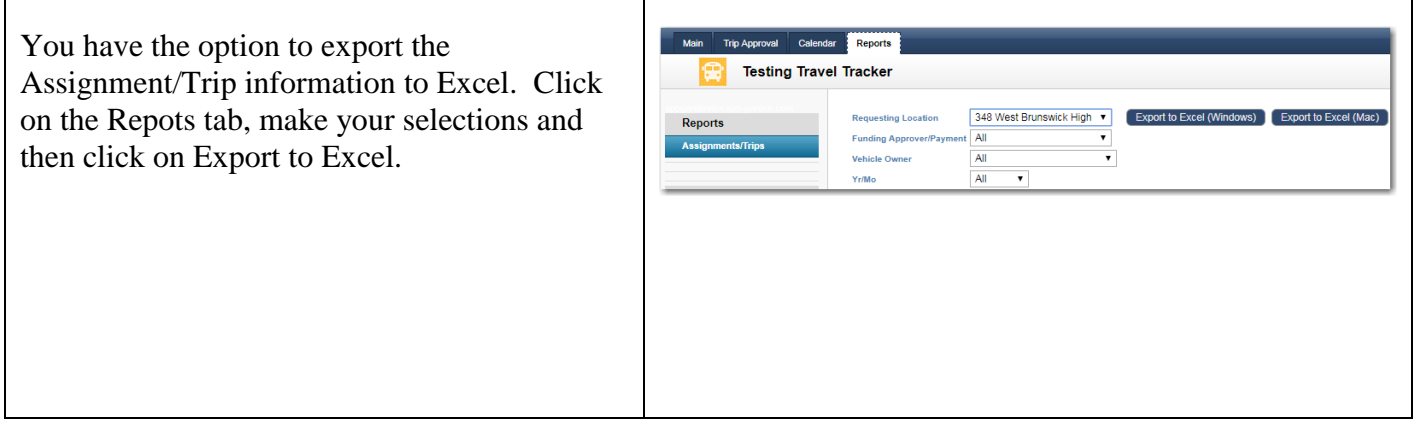

Having the trip assignment information available in Excel, gives you the ability to create custom reports.

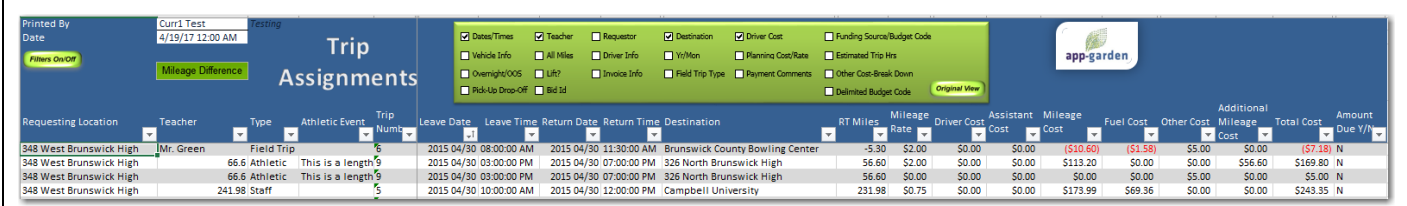

## **Athletic Approvers**

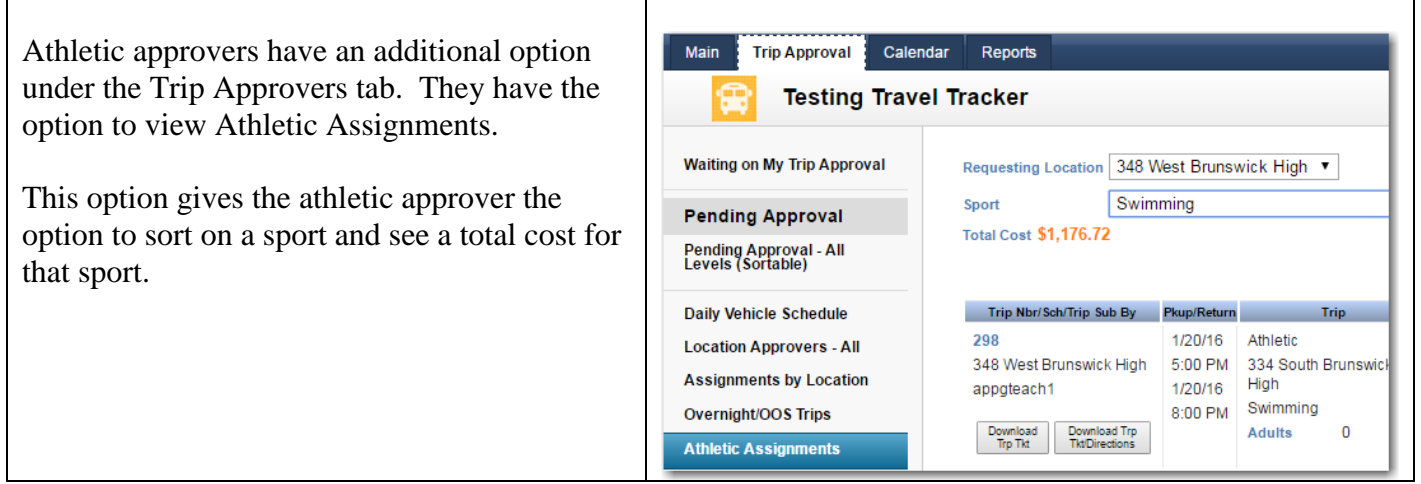